### Party Services Installation Guide

# **Oracle Banking Origination**

Release 14.6.0.0.0

#### Part Number F57153-01

May 2022

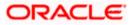

# **Table of Contents**

| 1. P        | REFACE                                   |      |
|-------------|------------------------------------------|------|
| 1.1         | INTRODUCTION                             |      |
| 1.2         | AUDIENCE                                 |      |
| 1.3         | DOCUMENTATION ACCESSIBILITY              |      |
| 1.4         | ORGANIZATION                             |      |
| 1.5         | RELATED DOCUMENTS                        |      |
| 2. D        | ATABASE SETUP                            |      |
| 2.1         | INTRODUCTION                             |      |
| 2.2         | Prerequisites                            |      |
| 2.3         | DATABASE SETUP                           |      |
| 3. P.       | ARTY SERVICES DOMAINS CONFIGURATION      |      |
| 3.1         | Prerequisites                            |      |
| 3.2         | PARTY SERVICE DOMAIN CREATION            |      |
| 1 D         | ATA SOURCES CREATION                     | 4.1  |
| <b>4</b> .1 | PREREQUISITES                            |      |
| 4.2         | DATA SOURCES LIST                        |      |
| 4.3         | STEPS TO CREATE DATASOURCE               |      |
| 4.4         | ADDITIONAL DATASOURCE MAPPING            |      |
| 5 D         | EPLOYMENTS                               | 5 1  |
| <b>5. D</b> | Prereouisites                            |      |
| 5.2         | DEPLOYMENTS LIST                         |      |
| 5.3         | STEPS TO DEPLOY AS APPLICATION           |      |
| 6 D         | ESTARTS AND REFRESH                      | 6.1  |
| 6.1         | RESTARTING SERVERS                       |      |
|             |                                          |      |
|             | OGGING AREA                              |      |
| 7.1         | INTRODUCTION                             |      |
|             |                                          |      |
|             | ARTY UI DOMAIN AND CLUSTER CONFIGURATION |      |
| 8.1         | Prerequisites                            |      |
| 8.2         | PARTY UI DOMAIN                          |      |
| 8.3         | POST DOMAIN CREATION CONFIGURATIONS      | 8-9  |
|             | ARTY USER INTERFACE DEPLOYMENTS          |      |
| 9.1         | STEPS TO DEPLOY AS APPLICATION           |      |
| 10.         | RESTARTS AND REFRESH                     |      |
| 10.1        |                                          |      |
| 11.         | DEPLOYMENTS                              | 11_1 |
| 11.1        |                                          |      |
| 11.1        |                                          |      |
| 11.3        |                                          |      |

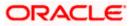

# 1. Preface

### 1.1 Introduction

This guide helps you to install the Party Services, User Interface, and Conductor Process flow on designated environments. It is assumed that all the prior setup is already done related to WebLogic installation, WebLogic managed server creation, and Oracle DB installation.

Note: For the exact version to be installed, refer to Tech Stack section of Release Notes.

### 1.2 Audience

This document is intended for WebLogic admin or ops-web team who are responsible for installing the OFSS banking products.

### 1.3 **Documentation Accessibility**

For information about Oracle's commitment to accessibility, visit the Oracle Accessibility Program website at <a href="http://www.oracle.com/us/corporate/accessibility/index.html">http://www.oracle.com/us/corporate/accessibility/index.html</a>.

### 1.4 Organization

This installation user guide would allow you to install the below mentioned Party services, UI, process flow in **same order**:

It is recommended to use dedicated managed server for each of the Party Services.

#### Party Services

- 1. obpy-party-maintenance-service
- 2. obpy-stage-services
- 3. obpy-party-services
- 4. obpy-party-kyc-services
- 5. obpy-businessprocess-services
- 6. obpy-party-handoff-services
- 7. obpy-party-publisher-services
- 8. obpy-party-adapter-services
- 9. obpy-party-corporate-view-services
- 10. obpy-party-batch-services

#### **User Interface**

Follow the below steps to migrate from existing single app-shell (if deployed) to Foundation appshell. With Foundation app-shell, UI war is split into individual component server war files. Delete any installed previous single UI app-shell war version and follow the below given steps. All the component server war files should be deployed in the same managed server.

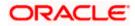

Deploy the mentioned below Common Core war files:

- 1. app-shell
- 2. cmc-component-server
- 3. moc-component-server
- 4. sms-component-server

Deploy the Party Domain component war file:

1. obpy-component-server

Similarly, other domain component war files can be deployed

#### Process Workflow

The process flow zip file downloaded will contain the below Conductor representative process flow DSL JSON files which need to be imported. Refer to the "Steps to Deploy Conductor Process" section for deploying the DSL.

| SNO | Process Flow Name                                   | Description of the Process flow                 |
|-----|-----------------------------------------------------|-------------------------------------------------|
| 1   | obpy-corporate-onboarding-<br>processflow_CPOB.json | Corporate Onboarding                            |
| 2   | obpy-fi-amendment-processflow_FPAM.json             | Financial Institute Amendment                   |
| 3   | obpy-fi-onboarding-processflow_FPOB.json            | Financial Institute Onboarding                  |
| 4   | obpy-party-onboarding-processflow_REOB.json         | Retail Party Onboarding                         |
| 5   | obpy-retail-amendment-processflow_PAMD.json         | Retail Party Amendment                          |
| 6   | obpy_corp_amendment_processflow_CAMD.json           | Corporate Party Amendment                       |
| 7   | obpy_smb_amendment_processflow_SMBA.json            | Small and Medium Business Party<br>Amendment    |
| 8   | obpy_smb_onboarding_processflow_RSMB.json           | Small and Medium Business Party<br>Onboarding   |
| 9   | obpy_sme_amendment_processflow_SMEA.json            | Small and Medium Enterprise<br>Party Amendment  |
| 10  | obpy_sme_onboarding_processflow_CSME.json           | Small and Medium Enterprise<br>Party Onboarding |

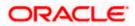

# 1.5 Related documents

For more information, refer to the following documents:

- Oracle Banking Microservices Platform Foundation Installation Guide
- Common Core Services Installation Guide
- Security Management System Services Installation Guide

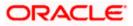

# 2. Database Setup

# 2.1 Introduction

In this section you are going to setup database related configuration for Party Services Installation. It is generally recommended to create different schema for each application as required. Below setup is designed to work with separate schema for each application.

### 2.2 Prerequisites

In this section, you are going to set up the database-related configuration for Party Services Installation. Before you proceed, ensure the pre-installation setup is done. The pre-installation setup includes the configuration of the database, setting up the **setUserOverrides.sh**. Create the required schema for each of the microservices. The schema object creations and the static data required for the microservice will be automatically created during the deployment of the microservice in the respective schema.

### 2.3 Database Setup

To setup DB for Retail Operations schema's to be created:

| Service Name                       | Schema Required                     |
|------------------------------------|-------------------------------------|
| obpy-stage-services                | Yes (obpy-party-service schema)     |
| obpy-party-services                | Yes (obpy-party-service schema)     |
| obpy-party-kyc-services            | Yes (obpy-party-service schema)     |
| obpy-businessprocess-services      | Yes (obpy-businessprocess-services) |
| obpy-party-handoff-services        | Yes (obpy-party-service schema)     |
| obpy-party-publisher-services      | Yes (obpy-party-service schema)     |
| obpy-party-maintenance-service     | Yes (obpy-party-service schema)     |
| obpy-party-adapter-services        | Yes (obpy-party-service schema)     |
| obpy-party-corporate-view-services | Yes (obpy-party-service schema)     |
| obpy-party-batch-services          | Yes (obpy-party-service schema)     |

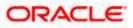

# **3. Party Services Domains Configuration**

#### 3.1 Prerequisites

- 1. The machine should have Java JDK has installed.
- 2. Oracle Fusion Middleware has to be installed on the machine.

**NOTE**: Before proceeding with the below steps, complete the procedure in *Oracle Banking Microservices Platform Foundation Installation Guide*. In particular, ensure to deploy the Plato Batch service (*plato\_batch\_server*) before deploying party services.

3. Steps for creating all Party domains, properties like port numbers, names will be changing based on the domain. Screenshots provided for such deviations. The domain creation process remains the same.

**NOTE:** For the exact version to be installed, refer to **Tech Stack** section of Release Notes.

# 3.2 Party Service Domain Creation

It is recommended to have separate domain for Party application. For Creating Domain and Configuration, refer to **How to create and Cluster Configuration** section in ANNEXURE-1.

| Service Name                       | Domain Name  |
|------------------------------------|--------------|
| obpy-stage-services                | Party Domain |
| obpy-party-services                | Party Domain |
| obpy-party-kyc-services            | Party Domain |
| obpy-businessprocess-services      | Party Domain |
| obpy-party-handoff-services        | Party Domain |
| obpy-party-publisher-services      | Party Domain |
| obpy-party-maintenance-service     | Party Domain |
| obpy-party-adapter-services        | Party Domain |
| obpy-party-corporate-view-services | Party Domain |
| obpy-party-batch-services          | Party Domain |

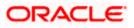

# 4. Data Sources Creation

### 4.1 Prerequisites

Database setup for Party services has to be performed prior to deployment setup. The data sources for the respective micro-services must be created first before the application deployment. Each of the data source target to their corresponding servers on which the application will be deployed. The following sections explain the list of data sources required to be created for Party services and the steps to configure them in the server.

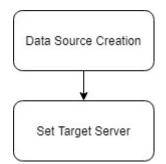

# 4.2 Data sources List

The table below lists the data sources to be created on each domain prior to deployment of applications onto managed servers.

| Service Name                       | Data source<br>Name | Data source JNDI | Targets              |
|------------------------------------|---------------------|------------------|----------------------|
| obpy-stage-services                | PARTY               | jdbc/PARTY       | Party Managed Server |
| obpy-party-services                | PARTY               | jdbc/PARTY       | Party Managed Server |
| obpy-party-kyc-<br>services        | PARTY               | jdbc/PARTY       | Party Managed Server |
| obpy-businessprocess-<br>services  | PARTY               | jdbc/OBPYBPROC   | Party Managed Server |
| obpy-party-handoff-<br>services    | PARTY               | jdbc/PARTY       | Party Managed Server |
| obpy-party-publisher-<br>services  | PARTY               | jdbc/PARTY       | Party Managed Server |
| obpy-party-<br>maintenance-service | PARTY               | jdbc/PARTY       | Party Managed Server |
| obpy-party-adapter-<br>services    | PARTY               | jdbc/PARTY       | Party Managed Server |

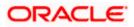

| Service Name                           | Data source<br>Name | Data source JNDI | Targets              |
|----------------------------------------|---------------------|------------------|----------------------|
| obpy-party-corporate-<br>view-services | PARTY               | jdbc/PARTY       | Party Managed Server |
| obpy-party-batch-<br>services          | PARTY               | jdbc/PARTY       | Party Managed Server |

### 4.3 Steps to Create Datasource

For creating a data source, refer to the How to create Data sources section in ANNEXURE-1.

# 4.4 Additional Datasource Mapping

In order to deploy the services successfully, map the following data source to all the newly created managed servers. This is required for the JNDI requirement for flyway migration.

| Data source Name Data Source JNDI |                      | Targets              |
|-----------------------------------|----------------------|----------------------|
| PLATO                             | jdbc/PLATO           | Party Managed Server |
| PLATO_UI_CONFIG                   | jdbc/PLATO_UI_CONFIG | Party Managed Server |
| SMS                               | jdbc/sms             | Party Managed Server |
| COMMON CORE                       | jdbc/CMNCORE         | Party Managed Server |
| PLATO_BATCH                       | jdbc/PLATOBATCH      | Party Managed Server |

Refer to Oracle Banking Microservices Platform Foundation Installation Guide, Common Core Services Installation Guide, and Security Management System Services Installation Guide for more recent details on data sources.

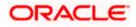

# 5. Deployments

#### 5.1 Prerequisites

The database setup and data sources creation have to be performed prior to the application deployment stage. Each of the services corresponds to a specific war file that needs to be deployed into the server. The following sections explain the list of war files of the Retail Operations application and the steps to deploy them into the server.

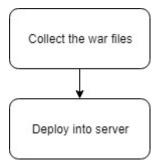

# 5.2 Deployments List

The below table gives details of the deployments required on each domain for the Party application to run. Deploy one after the other in the same given order. The provided archive names and OSDC path are for reference purposes only. Refer to the exact archive names available as a part of the release.

Before deploying ensure that setUserOverrides.sh all placeholders' values are set correctly. Refer to the Oracle Banking Microservices Platform Foundation Installation Guide for more details. If any placeholder is missed, the deployment will fail, and incorrect values will result from errors in the application.

| Application                           | Archive name                                         | OSDC path                                                        | Targets                    |
|---------------------------------------|------------------------------------------------------|------------------------------------------------------------------|----------------------------|
| OBPY Party<br>Maintenance<br>Services | obpy-party-<br>maintenance-service-<br>{version}.war | { <b>unzip the file</b> }<br>\obpy-party-maintenance-<br>service | Party<br>Managed<br>Server |
| OBPY Stage<br>Services                | obpy-stage-services-<br>{version}.war                | { <b>unzip the file</b> }<br>\stage-services                     | Party<br>Managed<br>Server |
| OBPY Party<br>Services                | obpy-party-services-<br>{version}.war                | { <b>unzip the file</b> }<br>\obpy-party-services                | Party<br>Managed<br>Server |
| Party KYC<br>Services                 | obpy-party-kyc-services-<br>{version}.war            | { <b>unzip the file</b> }<br>\obpy-party-kyc-services            | Party<br>Managed<br>Server |
| OBPY<br>Businessproce<br>ss Services  | obpy-businessprocess-<br>services-{version}.war      | { <b>unzip the file</b> }<br>\obpy-businessprocess-services      | Party<br>Managed<br>Server |

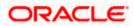

| Application                         | Archive name                                             | OSDC path                                                    | Targets                    |
|-------------------------------------|----------------------------------------------------------|--------------------------------------------------------------|----------------------------|
| OBPY Party<br>Handoff<br>Services   | obpy-party-handoff-<br>services-{version}.war            | { <b>unzip the file</b> }<br>\obpy-party-handoff-services    | Party<br>Managed<br>Server |
| OBPY Party<br>Publisher<br>Services | obpy-party-publisher-<br>services-{version}.war          | { <b>unzip the file</b> }<br>\obpy-party-publisher-services  | Party<br>Managed<br>Server |
| OBPY Party<br>Adapter<br>Services   | obpy-party-adapter-<br>services-{version}.war            | { <b>unzip the file</b> }<br>\obpy-party-adapter-services    | Party<br>Managed<br>Server |
| OBPY<br>Corporate<br>View Service   | obpy-party-corporate-<br>view-services-<br>{version}.war | {unzip the file}<br>\ obpy-party-corporate-view-<br>services | Party<br>Managed<br>Server |
| OBPY Party<br>Batch Service         | obpy-party-batch-<br>services-{version}.war              | { <b>unzip the file</b> }<br>\obpy-party-batch-services      | Party<br>Managed<br>Server |

### 5.3 Steps to Deploy as Application

To deploy application, refer to the **How to deploy** section in ANNEXURE-1.

**NOTE**: The obpy-customer-services is a service that needs to be deployed in Oracle FLEXCUBE Universal Banking application. Refer to **Customer Service Installation Guide** in Oracle FLEXCUBE Universal Banking Documentation Library.

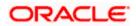

# 6. Restarts and Refresh

Once everything is deployed, restart all the managed servers. And for each application call path "/refresh" for refreshing the configuration properties.

# 6.1 <u>Restarting Servers</u>

To restart the server, refer to How to restart section in ANNEXURE-1.

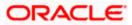

# 7. Logging Area

### 7.1 Introduction

This part of the document will talk about the logs area where after deployment of Party Applications in WebLogic server.

#### 7.1.1 Logging Area

In general Party Application writes logs in the below area of the server-

<WEBLOGIC\_DOMAIN\_CONFIG\_AREA/servers/APP/logs/ APP.out

Let's assume a domain has been created **party\_domain** with **managed\_server** name called **PARTYAPP** in the following area of the server

~/middleware/user\_projects/domains/**party\_domain**". Logging area for Retail Operations applications would be

~/middleware/user\_projects/domains/party\_domain/servers/PARTYAPP/logs/ PARTYAPP.out.

The logging path can now be configured by setting the placeholder value for Plato.service.logging.path. For more details, refer to Oracle Banking Microservices Platform Foundation Installation Guide.

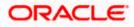

# 8. Party UI Domain and Cluster Configuration

### 8.1 Prerequisites

- 1. The machine should have Java JDK has installed.
- Oracle Fusion Middleware has to be installed on the machine.
   NOTE: For the exact version to be installed, refer to Tech Stack section of Release Notes.

### 8.2 Party UI Domain

1. Click **Create Domain** tab and select **Create a new domain** option. Specify the domain location. The names used are only for references.

| Fusion Middleware Configuratio | n Wizard - Page 1 of 8    | _                       | $\times$ |
|--------------------------------|---------------------------|-------------------------|----------|
| Configuration Type             |                           |                         |          |
| 🙊 Create Domain                |                           |                         |          |
| M Templates                    |                           |                         |          |
| Administrator Account          |                           |                         |          |
| Domain Mode and JDK            |                           |                         |          |
| Advanced Configuration         |                           |                         |          |
| Configuration Summary          |                           |                         |          |
| Configuration Progress         | What do you want to do?   |                         |          |
| O End Of Configuration         | Oreate a new domain       |                         |          |
|                                | Update an existing domain |                         |          |
|                                | Domain Location:          | Bro                     | wse      |
| Help                           | L                         | < Back Next > Finish Ca | ancel    |

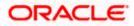

2. On Administration Server screen, specify the server details, and click Next.

| Fusion Middleware Configuration With the second second | zard - Page 6 of 16 —                                                                          |          |
|----------------------------------------------------------------------------------------------------|------------------------------------------------------------------------------------------------|----------|
| Administration Server                                                                                                    |                                                                                                |          |
| Create Domain                                                                                                    |                                                                                                |          |
| Templates                                                                                                    |                                                                                                |          |
| Administrator Account                                                                                                    |                                                                                                |          |
| Domain Mode and JDK                                                                                                    |                                                                                                |          |
| Advanced Configuration                                                                                                    |                                                                                                |          |
| Administration Server                                                                                                    | Server Name AdminServer                                                                        |          |
| <u>Node Manager</u>                                                                                                    | Listen Address All Local Addresses                                                             | -        |
| Managed Servers                                                                                                    | Listen Port 9900                                                                               |          |
| Clusters                                                                                                    |                                                                                                |          |
| Server Templates                                                                                                    | Enable SSL                                                                                     |          |
| <u>Machines</u>                                                                                                    | 55L Listen Port                                                                                |          |
| Virtual Targets                                                                                                    |                                                                                                |          |
| Partitions                                                                                                    |                                                                                                |          |
| Configuration Summary                                                                                                    |                                                                                                |          |
| Configuration Progress                                                                                                    |                                                                                                |          |
| End Of Configuration                                                                                                    |                                                                                                |          |
| -                                                                                                    | •                                                                                              |          |
| P                                                                                                    | ort number must be between 1 and 65535, and different from SSL listen port and coherence port. |          |
|                                                                                                    |                                                                                                |          |
|                                                                                                    |                                                                                                |          |
|                                                                                                    | < Back Next > Einis                                                                            | h Cancel |

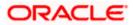

3. On Managed Servers screen, add entry for managed server, and click Next.

| Fusion Middleware Configuration                  | n Wizard - Page 8 of 16 |                       |                           | _           |                          |
|--------------------------------------------------|-------------------------|-----------------------|---------------------------|-------------|--------------------------|
| Managed Servers                                  |                         |                       |                           |             |                          |
| Create Domain<br>Templates                       | Add 🖹 Clor              | ne X <u>D</u> elete   |                           | 9           | Dis <u>c</u> ard Changes |
| Administrator Account     Domain Mode and JDK    | Server Name             | Listen Address        | Listen Port               | Enable SSL  | SSL Listen Port          |
| Advanced Configuration                           | ManagedServer_1         | All Local Addresses 👻 | 9903                      |             | Disabled                 |
| <u>Administration Server</u> <u>Node Manager</u> |                         |                       |                           |             |                          |
| Managed Servers                                  |                         |                       |                           |             |                          |
| <ul> <li><u>Clusters</u></li> </ul>              |                         |                       |                           |             |                          |
| Server Templates                                 |                         |                       |                           |             |                          |
| Machines                                         |                         |                       |                           |             |                          |
| Virtual Targets                                  |                         |                       |                           |             |                          |
| Partitions                                       |                         |                       |                           |             |                          |
| Configuration Summary                            |                         |                       |                           |             |                          |
| Configuration Progress                           |                         |                       |                           |             |                          |
| o End Of Configuration                           |                         |                       |                           |             |                          |
|                                                  |                         |                       |                           |             |                          |
|                                                  |                         |                       |                           |             |                          |
|                                                  |                         |                       |                           |             |                          |
|                                                  |                         |                       |                           |             |                          |
| Help                                             |                         |                       | < <u>B</u> ack <u>N</u> e | xt > Einisl | Cancel                   |

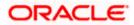

4. On **Clusters** screen, add entry for cluster, and click **Next**.

| Fusion Middleware Configuratio             | n Wizard - Page 9 of 18 |                 |               | -                    | - 🗆 🗙               |
|--------------------------------------------|-------------------------|-----------------|---------------|----------------------|---------------------|
| Clusters                                   |                         |                 |               |                      |                     |
| Create Domain<br>Templates                 | Add 🗙                   | Delete          |               | Ľ                    | Discard Changes     |
| Administrator Account                      | Cluster Name            | Cluster Address | Frontend Host | Frontend HTTP Port   | Frontend HTTPS Port |
| Domain Mode and JDK                        | new_Cluster_1           |                 |               | 0                    | 0                   |
| Advanced Configuration                     |                         |                 |               |                      |                     |
| <u>Administration Server</u>               |                         |                 |               |                      |                     |
| <u>Node Manager</u>                        |                         |                 |               |                      |                     |
| Managed Servers                            |                         |                 |               |                      |                     |
| Clusters                                   |                         |                 |               |                      |                     |
| Server Templates                           |                         |                 |               |                      |                     |
| Dynamic Servers                            |                         |                 |               |                      |                     |
| Assign Servers to Clusters                 |                         |                 |               |                      |                     |
| <u>Machines</u>                            |                         |                 |               |                      |                     |
| <ul> <li><u>Virtual Targets</u></li> </ul> |                         |                 |               |                      |                     |
| Partitions                                 |                         |                 |               |                      |                     |
| Configuration Summary                      |                         |                 |               |                      |                     |
| Configuration Progress                     |                         |                 |               |                      |                     |
| o End Of Configuration                     |                         |                 |               |                      |                     |
|                                            |                         |                 |               |                      |                     |
|                                            |                         |                 |               |                      |                     |
| Help                                       |                         |                 | < <u>B</u> ac | k <u>N</u> ext > Eir | nish Cancel         |

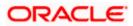

5. On Assign Server to Cluster screen, assign the required servers, and click Next.

| <b>B</b>      | usion Middleware Configuration | Wizard - Page 12 of 18                                                                                                |          |                    |                  | _            | ×                 |
|---------------|--------------------------------|----------------------------------------------------------------------------------------------------|----------|--------------------|------------------|--------------|-------------------|
| A             | ssign Servers to Clusters      |                                                                                                    |          |                    |                  |              |                   |
| $\mathcal{R}$ | Create Domain                  | Servers                                                                                                    |          | Cluster            |                  |              |                   |
| *             | Templates                      |                                                                                                    |          | Ⴆ Cluste<br>🖃 🗞 ກຄ | r<br>w_Cluster_1 |              |                   |
| ų.            | Administrator Account          |                                                                                                    |          | _                  | Server           |              |                   |
| ÷.            | Domain Mode and JDK            |                                                                                                    |          |                    | 🧊 Manage         | dServer_1    |                   |
| *             | Advanced Configuration         |                                                                                                    |          |                    |                  |              |                   |
| ų             | Administration Server          |                                                                                                    |          |                    |                  |              |                   |
| ų.            | Node Manager                   |                                                                                                    | ۶        |                    |                  |              |                   |
| - <b>b</b>    | Managed Servers                |                                                                                                    |          |                    |                  |              |                   |
| ÷             | <u>Clusters</u>                |                                                                                                    |          |                    |                  |              |                   |
| ų.            | Server Templates               |                                                                                                    |          |                    |                  |              |                   |
| ψ             | Dynamic Servers                |                                                                                                    | 8        |                    |                  |              |                   |
|               | Assign Servers to Clusters     |                                                                                                    |          |                    |                  |              |                   |
| ų             | Machines                       |                                                                                                    |          |                    |                  |              |                   |
| ų             | Virtual Targets                |                                                                                                    |          |                    |                  |              |                   |
| ų             | Partitions                     |                                                                                                    |          |                    |                  |              |                   |
| ų             | Configuration Summary          |                                                                                                    |          |                    |                  |              |                   |
| ģ             | Configuration Progress         |                                                                                                    |          |                    |                  |              |                   |
| 9             | End Of Configuration           | Select <b>one or more</b> servers in the left pane and <b>one</b> cle<br>assign the server or servers to the cluster. | uster in | the right p        | ane. Then use    | the right ar | row button (>) to |
|               |                                |                                                                                                    |          |                    |                  |              |                   |
|               |                                |                                                                                                    |          |                    |                  |              |                   |
|               | Help                           |                                                                                                    |          | < <u>B</u> ack     | <u>N</u> ext >   | Einish       | Cancel            |

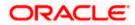

6. On Machines screen, add entry for the machine, and click Next.

| Fusion Middleware Configuration                | Wizard - Page 13 of 19 |                             | - 🗆 X                    |
|------------------------------------------------|------------------------|-----------------------------|--------------------------|
| Machines                                       |                        |                             |                          |
| Templates                                      | Machine Unix Machine   |                             |                          |
| Administrator Account                          | 🛉 Add 🔀 Delete         |                             | 🔊 Discard Changes        |
| Domain Mode and JDK                            | Name                   | Node Manager Listen Address | Node Manager Listen Port |
| Advanced Configuration                         | new_Machine_1          | localhost 🔹                 | 5556                     |
| <ul> <li>Administration Server</li> </ul>      |                        |                             |                          |
| <u>Node Manager</u>                            |                        |                             |                          |
| Managed Servers                                |                        |                             |                          |
| Clusters                                       |                        |                             |                          |
| <ul> <li>Server Templates</li> </ul>           |                        |                             |                          |
| Dynamic Servers                                |                        |                             |                          |
| <ul> <li>Assign Servers to Clusters</li> </ul> |                        |                             |                          |
| Machines                                       |                        |                             |                          |
| <ul> <li>Assign Servers to Machines</li> </ul> |                        |                             |                          |
| <ul> <li><u>Virtual Targets</u></li> </ul>     |                        |                             |                          |
| Partitions                                     |                        |                             |                          |
| Configuration Summary                          | A 7                    |                             |                          |
| Configuration Progress                         |                        |                             |                          |
| End Of Configuration                           |                        |                             |                          |
|                                                |                        |                             |                          |
| Help                                           |                        | < <u>B</u> ack              | ext > Einish Cancel      |

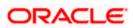

7. On Assign Server to Machines screen, assign the required machine, and click Next.

| Fusion Middleware Configuration | Wizard - Page 14 of 19                                                                                           |           | - 🗆 X                                                  |
|---------------------------------|----------------------------------------------------------------------------------------------------|-----------|--------------------------------------------------------|
| Assign Servers to Machines      |                                                                                                    |           |                                                        |
| Create Domain                   | Servers                                                                                                    | _         | Machines                                               |
| Templates                       | Marin Server                                                                                                    |           | Machine                                                |
| Administrator Account           |                                                                                                    |           | Tew_Machine_1     ManagedServer_1                      |
| Domain Mode and JDK             |                                                                                                    |           |                                                        |
| Advanced Configuration          |                                                                                                    |           |                                                        |
| Administration Server           |                                                                                                    |           |                                                        |
| Node Manager                    |                                                                                                    | ۵         |                                                        |
| Managed Servers                 |                                                                                                    |           |                                                        |
| Clusters                        |                                                                                                    |           |                                                        |
| Server Templates                |                                                                                                    |           |                                                        |
| Dynamic Servers                 |                                                                                                    | 8         |                                                        |
| Assign Servers to Clusters      |                                                                                                    |           |                                                        |
| Machines                        |                                                                                                    |           |                                                        |
| Assign Servers to Machines      |                                                                                                    |           |                                                        |
| Virtual Targets                 |                                                                                                    |           |                                                        |
| Partitions                      |                                                                                                    |           |                                                        |
| Configuration Summary           | **                                                                                                    |           |                                                        |
| Configuration Progress          | Select <b>one or more</b> servers in the left pane and <b>on</b> to assign the server or servers to the machine. | e machine | in the right pane. Then use the right arrow button (>) |
| End Of Configuration            | to assign the server or servers to the indthine.                                                                 |           |                                                        |
|                                 |                                                                                                    |           |                                                        |
| Help                            |                                                                                                    | ſ         | < Back Next > Finish Cancel                            |
| *                               |                                                                                                    |           |                                                        |

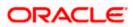

8. On **Configuration Summary** screen and click **Create** to configure a new domain.

| I Fusion Middleware Configuration                                                                                                    | Wizard - Page 17 of 19 |                                           | _                                                            |                        |
|----------------------------------------------------------------------------------------------------|------------------------|-------------------------------------------|--------------------------------------------------------------|------------------------|
| Configuration Summary                                                                                                    |                        |                                           |                                                              |                        |
| Create Domain<br>Templates<br>Administrator Account<br>Domain Mode and JDK<br>Advanced Configuration<br>Administration Server<br>Node Manager<br>Managed Servers<br>Clusters<br>Server Templates<br>Dynamic Servers<br>Assign Servers to Clusters<br>Machines<br>Assign Servers to Machines<br>Virtual Targets<br>Partitions<br>Configuration Progress<br>End Of Configuration | View: Deployment       | Name<br>Description<br>Author<br>Location | Basic WebLogic Se<br>Create a basic We<br>Oracle Corporation | bLogic Server domain v |
| Help                                                                                                    |                        | < <u>B</u> ack                            | <u>N</u> ext > <u>C</u> re                                   | ate Cancel             |

9. Click **Servers** tab, select **Configuration**, and verify the configuration details of server.

| Change Center                                                                              | 🙆 Home Log Out Preferences 🔤                                                | Record Help                | ٩                           |                                |          | Welcome,      |
|--------------------------------------------------------------------------------------------|-----------------------------------------------------------------------------|----------------------------|-----------------------------|--------------------------------|----------|---------------|
| View changes and restarts                                                                  | Home >Summary of Servers                                                    |                            |                             |                                |          |               |
| Configuration editing is enabled. Future                                                   | Summary of Servers                                                          |                            |                             |                                |          |               |
| changes will automatically be activated as you modify, add or delete items in this domain. | Configuration Control                                                       |                            |                             |                                |          |               |
| Domain Structure                                                                           | A server is an instance of WebLogic                                         | Server that runs in its ow | n Java Virtual Machine (JVN | 1) and has its own configurati | on.      |               |
| Domain Partitions     Environment                                                          | This page summarizes each server t                                          | hat has been configured i  | n the current WebLogic Ser  | ver domain.                    |          |               |
| E Clusters                                                                                 | <u>د</u> ۲                                                                  |                            |                             |                                |          |               |
|                                                                                            | Customize this table<br>Servers (Filtered - More Column<br>New Clone Delete | ns Exist)                  |                             |                                |          | Showing 1 t   |
| Virtual Targets                                                                            |                                                                             |                            |                             |                                |          | Showing 1 t   |
| Work Managers                                                                              | 🗌 Name 🗞                                                                    | Туре                       | Cluster                     | Machine                        | State    | Health        |
| Resource Management                                                                        | AdminServer(admin)                                                          | Configured                 |                             |                                | RUNNING  | 🖋 ОК          |
| How do I 😑                                                                                 | ManagedServer_1                                                             | Configured                 | new_Cluster_1               | new_Machine_1                  | SHUTDOWN | Not reachable |
| Create Managed Servers     Clone servers                                                   | New Clone Delete                                                            |                            |                             |                                |          | Showing 1 t   |
| Delete Managed Servers     Delete the Administration Server     Start and stop servers     |                                                                             |                            |                             |                                |          |               |

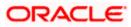

10. Click **Clusters** tab and verify the configuration details of cluster.

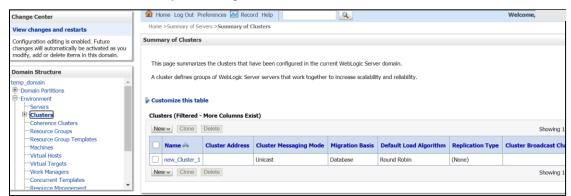

11. Click **Machines** tab, and verify the configuration details of machine.

| Change Center                                                                                                    | 😰 Home Log Out Preferences 🚵 Record Help                                                                                                    | Welcome,  |
|----------------------------------------------------------------------------------------------------|----------------------------------------------------------------------------------------------------|-----------|
| View changes and restarts                                                                                                    | Home >Summary of Servers >Summary of Clusters >Summary of Servers >Summary of Machines                                                                                                    |           |
| Configuration editing is enabled. Future<br>changes will automatically be activated as you<br>modify, add or delete items in this domain. | Summary of Machines                                                                                                    |           |
| Domain Structure                                                                                                    | A machine is the logical representation of the computer that hosts one or more WebLogic Server instances (servers). Web server in a cluster to which certain tasks, such as HTTP session replication, are delegated. The Administration Server uses remote servers. |           |
| -Domain Partitions -Environment                                                                                                    | This page displays key information about each machine that has been configured in the current WebLogic Server domain.                                                                                                    |           |
| ServersClustersCoherence Clusters                                                                                                    | ₽ Customize this table                                                                                                    |           |
| Resource Groups                                                                                                    | Machines                                                                                                    |           |
| Resource Group Templates                                                                                                    | New Clone Delete                                                                                                    | Showing 1 |
| Virtual Hosts<br>Virtual Targets                                                                                                    | Name 🗞                                                                                                    | Туре      |
| Work Managers                                                                                                    | new Machine 1                                                                                                    | Machine   |
| Concurrent Templates                                                                                                    | New Clone Delete                                                                                                    | Showing 1 |
| How do I                                                                                                    |                                                                                                    |           |
| Create and configure machines                                                                                                    |                                                                                                    |           |
| Assign server instances to machines                                                                                                    |                                                                                                    |           |
| Clone machines                                                                                                    |                                                                                                    |           |
| Delete machines                                                                                                    |                                                                                                    |           |

#### 8.3 Post Domain creation configurations

Once finished, refer oracle fusion middleware documents for more details on how to start admin server, node manager and managed servers.

- Create boot.properties file under /user\_projects/domains/XXXXdomainNameXXX/servers/AdminServer/security.
- 2. Edit **boot.properties** and give username and password details.
- 3. Goto /user\_projects/domain/sms\_domain/bin.
- 4. Run startWeblogic.cmd (or .sh if operating system is linux).
- 5. Goto /user\_projects/domains/sms \_domain/bin.
- 6. Run setNMJavaHome.cmd (.sh).
- 7. Goto /user\_projects/domains/sms \_domain/nodemanager.
- And edit nodemanager.properties as required(securelistner = false if ssl and keystore is not given) And in admin console also navigate to Machines- > sms\_Machine -> Node Manager -> Type -> Plain -> Save.
- 9. Navigate to /user\_projects/domains/ sms \_domain/bin.
- 10. Run startNodeManager.cmd (or .sh if operating system is linux ).
- 11. Start all managed servers.

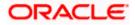

#### Login to console and verify servers and clusters.

| View changes and restarts                                                                                                    | Home >Summary of Servers >Sun                                                                                                    | nmary of Clusters >Summary of S      | ervers >Summary of Machines                                        | >Summary of Servers                                       |                                                                                                    |                                                                                                    |                                                                                                    |
|----------------------------------------------------------------------------------------------------|----------------------------------------------------------------------------------------------------|--------------------------------------|--------------------------------------------------------------------|-----------------------------------------------------------|----------------------------------------------------------------------------------------------------|----------------------------------------------------------------------------------------------------|----------------------------------------------------------------------------------------------------|
| Configuration editing is enabled. Future                                                                                                    | Summary of Servers                                                                                                    |                                      |                                                                    |                                                           |                                                                                                    |                                                                                                    |                                                                                                    |
| changes will automatically be activated as you                                                                                                    | Configuration Control                                                                                                    |                                      |                                                                    |                                                           |                                                                                                    |                                                                                                    |                                                                                                    |
| modify, add or delete items in this domain.                                                                                                    | Configuration Control                                                                                                    |                                      |                                                                    |                                                           |                                                                                                    |                                                                                                    |                                                                                                    |
| Domain Structure                                                                                                    | A server is an instance of Web                                                                                                    | Logic Server that runs in its ov     | vn Java Virtual Machine (JV)                                       | 4) and has its own configurat                             | lon.                                                                                                    |                                                                                                    |                                                                                                    |
| Domain Partitions                                                                                                    | This page summarizes each se                                                                                                    | nur that has been confloured         | in the surrent Webl cale For                                       | uer demale                                                |                                                                                                    |                                                                                                    |                                                                                                    |
| P-Environment                                                                                                    | This page summarizes each se                                                                                                    | rver that has been conligured        | in the current weblogic ser                                        | ver domain.                                               |                                                                                                    |                                                                                                    |                                                                                                    |
| Servers                                                                                                    | 25                                                                                                    |                                      |                                                                    |                                                           |                                                                                                    |                                                                                                    |                                                                                                    |
| Clusters                                                                                                    | 23                                                                                                    |                                      |                                                                    |                                                           |                                                                                                    |                                                                                                    |                                                                                                    |
| Coherence Clusters                                                                                                    | Customize this table                                                                                                    |                                      |                                                                    |                                                           |                                                                                                    |                                                                                                    |                                                                                                    |
| Resource Groups<br>Resource Group Templates                                                                                                    | P Customize this table                                                                                                    |                                      |                                                                    |                                                           |                                                                                                    |                                                                                                    |                                                                                                    |
| Machines                                                                                                    | Servers (Filtered - More Co                                                                                                    | lumns Exist)                         |                                                                    |                                                           |                                                                                                    |                                                                                                    |                                                                                                    |
| Virtual Hosts                                                                                                    | Internal Description                                                                                                    |                                      |                                                                    |                                                           |                                                                                                    |                                                                                                    |                                                                                                    |
| Virtual Targets                                                                                                    | New Clone Delete                                                                                                    |                                      |                                                                    |                                                           |                                                                                                    | Showing                                                                                                    | 1 to 2 of 2 Previous   Next                                                                                                  |
| Work Managers                                                                                                    | Name 😞                                                                                                    | Туре                                 | Cluster                                                            | Machine                                                   | State                                                                                                    | Health                                                                                                    | Listen Port                                                                                                    |
| Concurrent Templates                                                                                                    |                                                                                                    | 1100                                 | cluster                                                            | Huchine                                                   | ource                                                                                                    | - Andrews                                                                                                    | Listen Fort                                                                                                    |
| Resource Mananement                                                                                                    | AdminServer(admin)                                                                                                    | Configured                           |                                                                    |                                                           | RUNNING                                                                                                    | ✓ OK                                                                                                    | 9900                                                                                                    |
| How do I                                                                                                    | ManagedServer_1                                                                                                    | Configured                           | new_Cluster_1                                                      | new_Machine_1                                             | SHUTDOWN                                                                                                    | Not reachable                                                                                                | 9903                                                                                                    |
|                                                                                                    |                                                                                                    |                                      |                                                                    |                                                           | Name and Address of the Address of the Address of t |                                                                                                    |                                                                                                    |
| Create Managed Servers                                                                                                    | New Clone Delete                                                                                                    |                                      |                                                                    |                                                           |                                                                                                    | Showing                                                                                                    | 1 to 2 of 2 Previous   Next                                                                                                  |
| Clone servers                                                                                                    |                                                                                                    |                                      |                                                                    |                                                           |                                                                                                    |                                                                                                    |                                                                                                    |
| Delete Managed Servers                                                                                                    |                                                                                                    |                                      |                                                                    |                                                           |                                                                                                    |                                                                                                    |                                                                                                    |
|                                                                                                    |                                                                                                    |                                      |                                                                    |                                                           |                                                                                                    |                                                                                                    |                                                                                                    |
| Configuration editing is enabled. Future<br>changes will automatically be activated as you                                                                                                    | Summary of Clusters                                                                                                    |                                      |                                                                    |                                                           |                                                                                                    |                                                                                                    |                                                                                                    |
| Configuration editing is enabled. Future<br>changes will automatically be activated as you<br>modify, add or delete items in this domain.                                                                                                    | This page summarizes the clust                                                                                                    |                                      |                                                                    |                                                           |                                                                                                    |                                                                                                    |                                                                                                    |
| changes will automatically be activated as you<br>modify, add or delete items in this domain.                                                                                                    |                                                                                                    |                                      |                                                                    |                                                           |                                                                                                    |                                                                                                    |                                                                                                    |
| changes will automatically be activated as you<br>modify, add or delete items in this domain.<br>Domain Structure<br>temp_domain<br>@-Domain Partitions                                                                                                    | This page summarizes the clust                                                                                                    |                                      |                                                                    |                                                           |                                                                                                    |                                                                                                    |                                                                                                    |
| changes will automatically be activated as you<br>modify, add or delete items in this domain.<br>Domain Structure<br>temp_domain<br>⊕ Domain Partitions<br>⊕ Environment                                                                                                    | This page summarizes the clust                                                                                                    |                                      |                                                                    |                                                           |                                                                                                    |                                                                                                    |                                                                                                    |
| changes will automatically be activated as you<br>modify, add or delete items in this domain.                                                                                                    | This page summarizes the clust<br>A cluster defines groups of Wel<br>Customize this table                                                                                                    | blogic Server servers that work      |                                                                    |                                                           |                                                                                                    |                                                                                                    |                                                                                                    |
| changes will automatically be activated as you<br>modify, add or delete items in this domain.<br>Domain Structure<br>temp_domain<br>⊕ Domain Partitions<br>⊕ Environment<br>⊕ Servers<br>⊕ Clusters                                                                                                    | This page summarizes the clust<br>A cluster defines groups of Wel<br>Customize this table<br>Clusters (Filtered - More Col                                                                                                    | blogic Server servers that work      |                                                                    |                                                           |                                                                                                    |                                                                                                    |                                                                                                    |
| changes will automatically be activated as you<br>modify, add or delete items in this domain.                                                                                                    | This page summarizes the clust<br>A cluster defines groups of Wel<br>Customize this table                                                                                                    | blogic Server servers that work      |                                                                    |                                                           |                                                                                                    | Showing 1                                                                                                    | to 1 of 1 Previous   Next                                                                                                    |
| changes will automatically be activated as you<br>modify, add or delete items in this domain.                                                                                                    | This page summarizes the clust<br>A cluster defines groups of Well<br>Customize this table<br>Clusters (Filtered - More Col<br>New Cone Delete                                                                                                    | umns Exist)                          | together to increase scalabi                                       | lity and reliability.                                     |                                                                                                    |                                                                                                    |                                                                                                    |
| changes will automatically be activated as you<br>modify, and or delete items in this domain.                                                                                                    | This page summarizes the clust<br>A cluster defines groups of Wel<br>Customize this table<br>Clusters (Filtered - More Col                                                                                                    | umns Exist)                          | together to increase scalabi                                       | lity and reliability.                                     | Replication Type                                                                                                    | Showing 1<br>Cluster Broadcast Cha                                                                           |                                                                                                    |
| changes will automatically be activated as you<br>modify, add or delete items in this domain.<br>Domain Structure<br>temp_domain Partitions<br>➡ Environment<br>➡ Coherence Clusters<br>— Resource Groups<br>— Resource Group Templates<br>— Machines<br>— ''Urtual Hosts                                                                                                    | This page summarizes the clust<br>A cluster defines groups of Well<br>Customize this table<br>Clusters (Filtered - More Col<br>New Cone Delete                                                                                                    | umns Exist)                          | together to increase scalabi                                       | lity and reliability.                                     | Replication Type<br>(None)                                                                                                    |                                                                                                    |                                                                                                    |
| changes will automatically be activated as you<br>modify, and or delete items in this domain.                                                                                                    | This page summarizes the clust<br>A cluster defines groups of Wel<br>Customize this table<br>Clusters (Filtered - More Col<br>New Clone Delete<br>Name & Cluster<br>new_Cluster_1                                                                                                    | umns Exist) Address Cluster Messagin | g Mode Migration Basis                                             | Ity and reliability.                                      |                                                                                                    | Cluster Broadcast Cha                                                                                        | ManagedServer_1                                                                                                    |
| changes will automatically be activated as you<br>modify, add or delete items in this domain.<br>Domain Structure<br>temp_domain<br>⊕ Domain Partitions<br>⊕ Environment<br>⊕ Environment<br>⊕ Coherence Clasters<br>— Resource Group Templates<br>— Machines<br>— 'Writual Hosts<br>— 'Writual Hosts<br>— 'Writual Hosts<br>— 'Writual Hosts<br>— 'Writual Hosts<br>— 'Writual Hosts                                                                                                    | This page summarizes the clust<br>A cluster defines groups of Well<br>Customize this table<br>Clusters (Filtered - More Col<br>New Com Delete<br>Name & Cluster                                                                                                    | umns Exist) Address Cluster Messagin | g Mode Migration Basis                                             | Ity and reliability.                                      |                                                                                                    | Cluster Broadcast Cha                                                                                        | nnel Servers                                                                                                    |
| changes will automatically be activated as you<br>modify, and or delete items in this domain.                                                                                                    | This page summarizes the clust<br>A cluster defines groups of Wel<br>Customize this table<br>Clusters (Filtered - More Col<br>New Clone Delete<br>Name & Cluster<br>new_Cluster_1                                                                                                    | umns Exist) Address Cluster Messagin | g Mode Migration Basis                                             | Ity and reliability.                                      |                                                                                                    | Cluster Broadcast Cha                                                                                        | ManagedServer_1                                                                                                    |
| changes will automatically be activated as you<br>motify, and or delete items in this domain.                                                                                                    | This page summarizes the clust<br>A cluster defines groups of Wel<br>Customize this table<br>Clusters (Filtered - More Col<br>New Clone Delete<br>Name & Cluster<br>new_Cluster_1                                                                                                    | umns Exist) Address Cluster Messagin | g Mode Migration Basis                                             | Ity and reliability.                                      |                                                                                                    | Cluster Broadcast Cha                                                                                        | ManagedServer_1                                                                                                    |
| changes will automatically be activated as you<br>motify, and or delete items in this domain.                                                                                                    | This page summarizes the clust<br>A cluster defines groups of Wel<br>Customize this table<br>Clusters (Filtered - More Col<br>New Clone Delete<br>Name & Cluster<br>new_Cluster_1                                                                                                    | umns Exist) Address Cluster Messagin | g Mode Migration Basis                                             | Ity and reliability.                                      |                                                                                                    | Cluster Broadcast Cha                                                                                        | ManagedServer_1                                                                                                    |
| changes will automatically be activated as you<br>modify, add or deteet items in this domain.<br>Domain Structure<br>temp_domain<br>⊕ Environment<br>⊕ Environment<br>⊕ Coherence Clusters<br>— Resource Groups<br>— Resource Group Templates<br>— Workine Hongers<br>— Virtual Hosts<br>— Virtual Hosts<br>— Virtual Hosts<br>— Virtual Hosts<br>— Virtual Hosts<br>— Virtual Hosts<br>— Concurrent Templates<br>— Bescurre Manapenet                                                                                                    | This page summarizes the clust<br>A cluster defines groups of Wel<br>Customize this table<br>Clusters (Filtered - More Col<br>New Clone Delete<br>Name & Cluster<br>new_Cluster_1                                                                                                    | umns Exist) Address Cluster Messagin | g Mode Migration Basis                                             | Ity and reliability.                                      |                                                                                                    | Cluster Broadcast Cha                                                                                        | ManagedServer_1                                                                                                    |
| changes will automatically be activated as you<br>modify, add or detex terms in this domain.<br>Domain Structure<br>temp_domain<br>⊕ Domain Partitions<br>⊕ Environment<br>⊕ Colserence Clusters<br>← Resource Group Templates<br>← Modulines<br>← Writual Hosts<br>← Writual Hosts<br>← Wr | This page summarizes the clust<br>A cluster defines groups of Wel<br>Customize this table<br>Clusters (Filtered - More Col<br>New © Cone Delete<br>Name & Cluster<br>New © Cone Delete                                                                                                    | umns Exist) Address Cluster Messagin | g Mode Migration Basis                                             | Ity and reliability.                                      |                                                                                                    | Cluster Broadcast Cha                                                                                        | ManagedServer_1                                                                                                    |
| changes will automatically be activated as you<br>modify, add or deteet items in this domain.<br>Domain Structure<br>temp_domain<br>⊕ Environment<br>⊕ Environment<br>⊕ Coherence Clusters<br>— Resource Groups<br>— Resource Group Templates<br>— Workine Hongers<br>— Virtual Hosts<br>— Virtual Hosts<br>— Virtual Hosts<br>— Virtual Hosts<br>— Virtual Hosts<br>— Virtual Hosts<br>— Concurrent Templates<br>— Bescurre Manapenet                                                                                                    | This page summarizes the clust<br>A cluster defines groups of Well<br>Custers (Filtered - More Col<br>New © Cione Delete<br>Name & Cluster,<br>new_Cluster,1<br>New © Cione Delete<br>Summary of Machines                                                                                                    | Address Cluster Messagin<br>Unicast  | g Mode Migration Basis<br>Database                                 | lity and reliability.  Default Load Algorithm Round Robin | (None)                                                                                                    | Cluster Broadcast Cha                                                                                        | Servers           ManagedServer_1           to 1 of 1         Previous   Next                                                |
| changes will automatically be activated as you<br>modify, and or delete items in this domain.                                                                                                    | This page summarizes the clust<br>A cluster defines groups of Wel<br>Customize this table<br>Clusters (Filtered - More Col<br>New Cone Delete<br>New Cone Delete<br>New Cluster I<br>New Cone Delete<br>Summary of Machines                                                                                                    | Address Cluster Messagin<br>Unicast  | together to increase scalabi<br>g Mode Higration Basis<br>Database | lity and reliability.                                     | (None)                                                                                                    | Cluster Broadcast Cha<br>Showing 1                                                                           | Servers           ManagedServer_1           to 1 of 1         Previous           Next                                        |
| changes will automatically be activated as you<br>modify, add or delete items in this domain.                                                                                                    | This page summarizes the clust<br>A cluster defines groups of Wel<br>Customize this table<br>Clusters (Filtered - More Col<br>New Cone Delete<br>New Cone Delete<br>New Cluster I<br>New Cone Delete<br>Summary of Machines                                                                                                    | entation of the computer that        | together to increase scalabi<br>g Mode Higration Basis<br>Database | lity and reliability.                                     | (None)                                                                                                    | Cluster Broadcast Cha<br>Showing 1                                                                           | Servers           ManagedServer_1           to 1 of 1         Previous           Next                                        |
| changes will automatically be activated as you<br>modify, add or delete items in this domain.                                                                                                    | This page summarizes the clust<br>A cluster defines groups of Wel<br>Customize this table<br>Clusters (Filtered - More Col<br>New Cone Delete<br>Name & Cluster ,<br>New Cluster ,<br>New Cone Delete<br>Summary of Machines<br>A machine is the logical regree<br>server in a cluster to which cer                                                                                                 | entation of the computer that:       | a Mode Migration Basis<br>Database                                 | lity and reliability.                                     | (None)<br>(None)                                                                                                    | Cluster Broadcast Cha<br>Showing 1                                                                           | Servers           ManagedServer_1           to 1 of 1         Previous           Next                                        |
| changes will automatically be activated as you<br>modify, add or delete items in this domain.                                                                                                    | This page summarizes the clust<br>A cluster defines groups of Wel<br>Customize this table<br>Clusters (Filtered - More Col<br>New Cone Delete<br>Name & Cluster ,<br>New Cluster ,<br>New Cone Delete<br>Summary of Machines<br>A machine is the logical regree<br>server in a cluster to which cer                                                                                                 | entation of the computer that        | a Mode Migration Basis<br>Database                                 | lity and reliability.                                     | (None)<br>(None)                                                                                                    | Cluster Broadcast Cha<br>Showing 1                                                                           | Servers           ManagedServer_1           to 1 of 1         Previous           Next                                        |
| changes will automatically be activated as you<br>motify, and or delete items in this domain.                                                                                                    | This page summarizes the clust<br>A cluster defines groups of Wel<br>Customize this table<br>Clusters (Filtered - More Col<br>New Core Delete<br>New Core Delete<br>New Core Delete<br>Summary of Machines<br>A machine is the logical repres<br>server in a cluster to which cea<br>remote servers.                                                                                                | entation of the computer that:       | a Mode Migration Basis<br>Database                                 | lity and reliability.                                     | (None)<br>(None)                                                                                                    | Cluster Broadcast Cha<br>Showing 1                                                                           | Servers           ManagedServer_1           to 1 of 1         Previous           Next                                        |
| changes will automatically be activated as you<br>modify, and or delete items in this domain.                                                                                                    | This page summarizes the clust<br>A cluster defines groups of Wel<br>Customize this table<br>Clusters (Filtered - More Col<br>New Cone Delete<br>Name & Cluster ,<br>New Cluster ,<br>New Cone Delete<br>Summary of Machines<br>A machine is the logical regree<br>server in a cluster to which cer                                                                                                 | entation of the computer that:       | a Mode Migration Basis<br>Database                                 | lity and reliability.                                     | (None)<br>(None)                                                                                                    | Cluster Broadcast Cha<br>Showing 1                                                                           | Servers           ManagedServer_1           to 1 of 1         Previous           Next                                        |
| changes will automatically be activated as you<br>modify, add or delete items in this domain.                                                                                                    | This page summarizes the clust<br>A cluster defines groups of Wel<br>Customize this table<br>Clusters (Filtered - More Col<br>New Core Defen<br>New Core Defen<br>New Core Defen<br>Summary of Machines<br>A machine is the logical repres<br>server in a cluster to which cea<br>remote servers.<br>This page displays key informe<br>Customize this table                                         | entation of the computer that:       | a Mode Migration Basis<br>Database                                 | lity and reliability.                                     | (None)<br>(None)                                                                                                    | Cluster Broadcast Cha<br>Showing 1                                                                           | Servers           ManagedServer_1           to 1 of 1         Previous           Next                                        |
| henges will automatically be activated as you<br>modify, add or delete items in this domain.                                                                                                    | This page summarizes the clust<br>A cluster defines groups of Wel<br>Customize this table<br>Clusters (Filtered - More Col<br>New Core Delete<br>New Core Delete<br>New Core Delete<br>Summary of Machines<br>A machine is the logical regrees<br>server in a cluster to which cer<br>remote servers.<br>This page displays key informat<br>Customize this table<br>Machines                        | entation of the computer that:       | a Mode Migration Basis<br>Database                                 | lity and reliability.                                     | (None)<br>(None)                                                                                                    | Cluster Broadcast Cha<br>Showing 1<br>onfigured machine names                                                | Servers           ManagedServer_1           to 1 of 1 Previous   Next           to determine the optimum de Manager to start |
| changes will automatically be activated as you<br>modify, add or delete items in this domain.                                                                                                    | This page summarizes the clust<br>A cluster defines groups of Wel<br>Customize this table<br>Clusters (Filtered - More Col<br>New Core Defen<br>New Core Defen<br>New Core Defen<br>Summary of Machines<br>A machine is the logical repres<br>server in a cluster to which cea<br>remote servers.<br>This page displays key informe<br>Customize this table                                         | entation of the computer that:       | a Mode Migration Basis<br>Database                                 | lity and reliability.                                     | (None)<br>(None)                                                                                                    | Cluster Broadcast Cha<br>Showing 1<br>onfigured machine names                                                | Servers           ManagedServer_1           to 1 of 1         Previous           Next                                        |
| henges will automatically be activated as you<br>modify, and or delete items in this domain.                                                                                                    | This page summarizes the clust<br>A cluster defines groups of Wel<br>Customize this table<br>Clusters (Filtered - More Col<br>New Cone Delete<br>New Cone Delete<br>New Cone Delete<br>Summary of Machines<br>A machine is the logical repres<br>server in a cluster to which cer<br>remote servers.<br>This page displays key informe<br>Customize this table<br>Machines<br>New Cone Delete       | entation of the computer that:       | a Mode Migration Basis<br>Database                                 | lity and reliability.                                     | (None)<br>VebLogic Server uses<br>ses the machine defini                                                                                                    | Cluster Broadcast Cha<br>Showing 1<br>onfigured machine names                                                | Servers           ManagedServer_1           to 1 of 1 Previous   Next           to determine the optimum de Manager to start |
| changes will automatically be activated as you<br>montify, add or delete items in this domain.                                                                                                    | This page summarizes the clust<br>A cluster defines groups of Wel<br>Customize this table<br>Clusters (Filtered - More Col<br>New Core Delete<br>New Core Delete<br>New Core Delete<br>Summary of Machines<br>A machine is the logical regrees<br>server in a cluster to which cer<br>remote servers.<br>This page displays key informat<br>Customize this table<br>Machines                        | entation of the computer that:       | a Mode Migration Basis<br>Database                                 | lity and reliability.                                     | (None)<br>(None)                                                                                                    | Cluster Broadcast Cha<br>Showing 1<br>onfigured machine names                                                | Servers           ManagedServer_1           to 1 of 1 Previous   Next           to determine the optimum de Manager to start |
| henges will automatically be activated as you<br>motify, add or delete items in this domain.                                                                                                    | This page summarizes the clust<br>A cluster defines groups of Wel<br>Customize this table<br>Clusters (Filtered - More Col<br>New Cone Delete<br>New Cone Delete<br>New Cone Delete<br>Summary of Machines<br>A machine is the logical repres<br>server in a cluster to which cer<br>remote servers.<br>This page displays key informe<br>Customize this table<br>Machines<br>New Cone Delete       | entation of the computer that:       | a Mode Migration Basis<br>Database                                 | lity and reliability.                                     | (None)<br>VebLogic Server uses<br>ses the machine defini                                                                                                    | Cluster Broadcast Cha<br>Showing 1<br>onfigured machine names                                                | Servers           ManagedServer_1           to 1 of 1 Previous   Next           to determine the optimum de Manager to start |
| changes will automatically be activated as you<br>motify, and or delete items in this domain.                                                                                                    | This page summarizes the clust<br>A cluster defines groups of Wel<br>Customize this table<br>Clusters (Filtered - More Col<br>New Core Defer<br>New Core Defer<br>New Core Defer<br>Summary of Machines<br>A machine is the logical repres<br>server in a cluster to which cor<br>remote servers.<br>This page displays key informe<br>Customize this table<br>Machines<br>New Core Defer<br>Name © | entation of the computer that:       | a Mode Migration Basis<br>Database                                 | lity and reliability.                                     | (None)<br>VebLogic Server uses<br>ses the machine defini<br>in.<br>Type                                                                                                    | Cluster Broadcast Cha<br>Showing 1<br>orifigured machine names<br>tition in conjunction with Ne<br>Showing 1 | Servers           ManagedServer_1           to 1 of 1 Previous   Next           to determine the optimum de Manager to start |

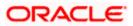

# 9. Party User Interface Deployments

#### 9.1 Steps to deploy as application

NOTE: Server names, Domain names need not to be same as this doc provides.

Steps to Deploy archives as application on weblogic is same except that managed server and domain where we deploy may differ. In case of foundation app shell, the obpy-component-server.war should be deployed in the same managed server along with the other UI component war. Find the below screenshots to see how deployment of archive as application is done on weblogic:

- 1. Extract the obpy-component-server.war from the **UI** folder.
- 2. Open Weblogic console and navigate to the **Deployments**.

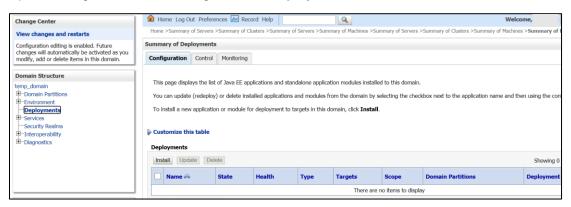

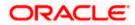

3. Click **Install**, select the path and press **Enter** key.

| View changes and restarts                                                                                                    | Home >Summary of Servers >PLATO >Summary of Ma                                                                                                 | chines >SERVICING >Summary of Deployments                        |
|----------------------------------------------------------------------------------------------------|----------------------------------------------------------------------------------------------------|------------------------------------------------------------------|
| No pending changes exist. Click the Release<br>Configuration button to allow others to edit the<br>domain.<br>Lock & Edit<br>Release Configuration | Install Application Assistant           Back         Next         Finish         Cancel           Locate deployment to install and prepare for | r deployment                                                     |
|                                                                                                    | Select the file path that represents the application                                                                                           | n root directory, archive file, exploded archive directory, or a |
| Domain Structure                                                                                                    | Note: Only valid file paths are displayed below. I                                                                                             | f you cannot find your deployment files, Upload your file(s)     |
| dev_domain  -Domain Partitions Partition Work Managers Deployments Deployments Services Security Realms                                            | Path:<br>Recently Used Paths:                                                                                                    |                                                                  |
| ➡-Interoperability ➡-Diagnostics                                                                                                    | Current Location:                                                                                                    |                                                                  |
| -                                                                                                    | 🔾 🧕 obremo-app-shell-snapshot.war                                                                                                    |                                                                  |
|                                                                                                    | Back Next Finish Cancel                                                                                                    |                                                                  |

4. Check the option install this deployment as an application option and click **Next**.

| Configuration editing is enabled. Future                                                   | Install Application Assistant           |                                                                                                    |  |  |  |
|--------------------------------------------------------------------------------------------|-----------------------------------------|----------------------------------------------------------------------------------------------------|--|--|--|
| changes will automatically be activated as you modify, add or delete items in this domain. | Back Next Finish Canc                   | ol                                                                                                    |  |  |  |
| Domain Structure                                                                           | Choose installation type and s          | cope                                                                                                    |  |  |  |
| temp_domain                                                                                | Select if the deployment should be      | e Installed as an application or library. Also decide the scope of this deployment.                                                             |  |  |  |
| Environment     Deployments                                                                | The application and its components      | The application and its components will be targeted to the same locations. This is the most common usage.                                       |  |  |  |
| Services     Security Realms                                                               | Install this deployment as a            | Install this deployment as an application                                                                                                    |  |  |  |
| Interoperability     Diagnostics                                                           | Application libraries are deployment    | ts that are available for other deployments to share. Libraries should be available on all of the targets running their referencing application |  |  |  |
|                                                                                            | $\bigcirc$ Install this deployment as a | library                                                                                                    |  |  |  |
|                                                                                            | Select a scope in which you want to     | o install the deployment.                                                                                                    |  |  |  |
|                                                                                            | Scope:                                  | Global 🗸                                                                                                    |  |  |  |
| How do I 🗆                                                                                 | Back Next Finish Canc                   | ot                                                                                                    |  |  |  |

5. Keep clicking Next after making any specific choices (if required).

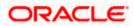

6. Check the option **Yes, take me to the deployment's configuration screen** and click **Finish**.

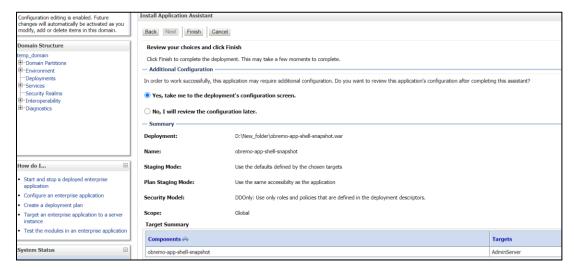

7. Navigate to the **Control** tab and click **start.** Select the option **Servicing all requests** and Click **Yes**.

| View changes and restarts                                                                  |                                    | of Servers >Su   | ummary of Clu | usters >Summary of Servers >Summar   | y of Machines >Summary of Servers >S | iummary of Clus | iters >Summa  | ry of Machines >Summar   | y of Deployments >o | bremo-app-sh | ell-snapshot >Summar   | y of |
|--------------------------------------------------------------------------------------------|------------------------------------|------------------|---------------|--------------------------------------|--------------------------------------|-----------------|---------------|--------------------------|---------------------|--------------|------------------------|------|
|                                                                                            | Deployments                        | Deployments      |               |                                      |                                      |                 |               |                          |                     |              |                        |      |
| Configuration editing is enabled. Future<br>changes will automatically be activated as you | Summary of Dep                     | ployments        |               |                                      |                                      |                 |               |                          |                     |              |                        |      |
| modify, add or delete items in this domain.                                                | Configuration                      | Control M        | Ionitoring    |                                      |                                      |                 |               |                          |                     |              |                        |      |
| Domain Structure                                                                           |                                    |                  |               |                                      |                                      |                 |               |                          |                     |              |                        |      |
| temp_domain<br>B-Domain Partitions                                                         | This page displ                    | lays the list of | Java EE app   | lications and standalone application | n modules installed to this domain.  |                 |               |                          |                     |              |                        |      |
| Environment                                                                                | You can start a                    | and stop applic  | cations and n | modules from the domain by selecti   | ng the checkbox next to the applica  | tion name and   | then using th | ne controls on this page |                     |              |                        |      |
| Deployments                                                                                |                                    |                  |               |                                      |                                      |                 |               |                          |                     |              |                        |      |
| Services     Security Realms                                                               | Customize th                       | is table         |               |                                      |                                      |                 |               |                          |                     |              |                        |      |
| Interoperability                                                                           | Deployments                        |                  |               |                                      |                                      |                 |               |                          |                     |              |                        |      |
| Diagnostics                                                                                | Deployments                        |                  |               |                                      |                                      |                 |               |                          |                     |              |                        |      |
|                                                                                            | Start V Sto                        | op v             |               |                                      |                                      |                 |               |                          |                     | Showin       | g 1 to 1 of 1 Previous | Next |
|                                                                                            | Servicing all r                    | equests          |               |                                      |                                      | State           | Health        | Туре                     | Targets             | Scope        | Domain Partitions      |      |
|                                                                                            | <ul> <li>Servicing only</li> </ul> | y administration | n requests    |                                      |                                      |                 |               |                          | -                   |              |                        |      |
|                                                                                            | 🐸 🖽 obrem                          | io-app-shell-sn  | napshot       | ,                                    |                                      | Active          | 🖋 ОК          | Web Application          | AdminServer         | Global       |                        |      |
|                                                                                            | Start ✓ Sto                        | ⊳ qq             |               |                                      |                                      |                 |               |                          |                     | Showin       | g 1 to 1 of 1 Previous | Next |
| How do I                                                                                   |                                    |                  |               |                                      |                                      |                 |               |                          |                     |              |                        |      |
| Configure an enterprise application                                                        |                                    |                  |               |                                      |                                      |                 |               |                          |                     |              |                        |      |
| <ul> <li>Start applications and modules</li> </ul>                                         |                                    |                  |               |                                      |                                      |                 |               |                          |                     |              |                        |      |
| <ul> <li>Stop applications and modules</li> </ul>                                          |                                    |                  |               |                                      |                                      |                 |               |                          |                     |              |                        |      |
| <ul> <li>View the modules of an enterprise application</li> </ul>                          |                                    |                  |               |                                      |                                      |                 |               |                          |                     |              |                        |      |
| <ul> <li>Monitor the modules of an enterprise<br/>application</li> </ul>                   |                                    |                  |               |                                      |                                      |                 |               |                          |                     |              |                        |      |

8. Verify state is Active. If yes, open the URL in this format: https://HostName:PortNo/app-shell/

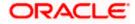

# **10.Restarts and Refresh**

Once everything is deployed, restart all the managed servers. And for each application call path */refresh* for refreshing the configuration properties.

#### 10.1 <u>Restarting Servers</u>

1. Navigate to **Environment** and then click **Servers**.

| Change Center                                                                                                    |
|----------------------------------------------------------------------------------------------------|
| View changes and restarts                                                                                                    |
| Configuration editing is enabled. Future<br>changes will automatically be activated as you<br>modify, add or delete items in this domain. |
| Domain Structure                                                                                                    |
| temp_domain                                                                                                    |
| Domain Partitions                                                                                                    |
| -Environment                                                                                                    |
| Servers                                                                                                    |
| Clusters                                                                                                    |
| Coherence Clusters                                                                                                    |
| Resource Groups                                                                                                    |
| Resource Group Templates                                                                                                    |
| Machines                                                                                                    |
| Virtual Hosts                                                                                                    |
| Virtual Targets                                                                                                    |
| Work Managers                                                                                                    |
| Concurrent Templates                                                                                                    |
| Resource Management                                                                                                    |

2. Click Control tab and select servers to shut down and click Yes to confirm shutdown.

| View changes and restarts                                                                                                    | Hone >Summary of Servers >Summary of Clusters >Summary of Machines >Summary of Deployments >obremo-app-shell-snapshot >Summary of Deployments >Summary of Servers >Summary of Machines >new_Machine_1 >s                                             |               |         |                                     |  |  |  |  |  |
|----------------------------------------------------------------------------------------------------|----------------------------------------------------------------------------------------------------|---------------|---------|-------------------------------------|--|--|--|--|--|
| Configuration editing is enabled. Future<br>changes will automatically be activated as you<br>modify, add or delete items in this domain. | Summary of Servers                                                                                                    |               |         |                                     |  |  |  |  |  |
|                                                                                                    | Configuration Control                                                                                                    |               |         |                                     |  |  |  |  |  |
| Domain Structure temp_domain      Domain Partitions      Fervironment                                                                     | Use this page to change the state of the servers in this WebLogic Server domain. Control operations on Managed Servers require starting the Node Manager. Starting Managed Servers in Standby mode requires the domain-<br>wide administration port. |               |         |                                     |  |  |  |  |  |
| Servers Clusters                                                                                                    | 25                                                                                                    |               |         |                                     |  |  |  |  |  |
| Clusters     Coherence Clusters     Resource Groups     Resource Group Templates     Machines                                             | © Customize this table<br>Servers (Filtered - More Columns Exist)                                                                                                    |               |         |                                     |  |  |  |  |  |
| ··· Virtual Hosts                                                                                                    | Start Resume Suspend - Shutdown - Restart                                                                                                    | SSL           |         | Showing 1 to 2 of 2 Previous   Next |  |  |  |  |  |
| Virtual Targets     Work Managers     Concurrent Templates                                                                                | Server 🗞                                                                                                    | Machine       | State   | Status of Last Action               |  |  |  |  |  |
| Resource Management                                                                                                    | AdminServer(admin)                                                                                                    |               | RUNNING | None                                |  |  |  |  |  |
| How do I                                                                                                    | ManagedServer_1                                                                                                    | new_Machine_1 | RUNNING | TASK COMPLETED                      |  |  |  |  |  |
| Start and stop servers                                                                                                    | Start Resume Suspend - Shutdown - Restart                                                                                                    | SSL           |         | Showing 1 to 2 of 2 Previous   Next |  |  |  |  |  |
| <ul> <li>Start Managed Servers from the<br/>Administration Console</li> </ul>                                                             |                                                                                                    |               |         |                                     |  |  |  |  |  |

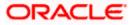

| View changes and restarts                                                                     | Home >Summary or Servers >Summary or Cluste<br>Servers                    | ers > summary or machin | ies > summary or Deployments > obremo-app-sneir | snapsnot > Summary or Deproyments > S | summary or servers > summary or i | Machines > new_Machine_1 > Summary of    |  |  |  |  |
|-----------------------------------------------------------------------------------------------|---------------------------------------------------------------------------|-------------------------|-------------------------------------------------|---------------------------------------|-----------------------------------|------------------------------------------|--|--|--|--|
| Configuration editing is enabled. Future                                                      | Summary of Servers                                                        |                         |                                                 |                                       |                                   |                                          |  |  |  |  |
| changes will automatically be activated as you<br>modify, add or delete items in this domain. |                                                                           |                         |                                                 |                                       |                                   |                                          |  |  |  |  |
| noony, and of delete nems of this domain                                                      | Configuration Control                                                     |                         |                                                 |                                       |                                   |                                          |  |  |  |  |
| Domain Structure                                                                              |                                                                           |                         |                                                 |                                       |                                   |                                          |  |  |  |  |
| emp_domain                                                                                    | Use this page to change the state of the ser                              | vers in this WebLogic   | Server domain. Control operations on Manager    | d Servers require starting the Node M | lanager. Starting Managed Serv    | ers in Standby mode requires the domain- |  |  |  |  |
| Domain Partitions                                                                             | wide administration port.                                                 | -                       |                                                 |                                       |                                   |                                          |  |  |  |  |
| E-Environment<br>Servers                                                                      |                                                                           |                         |                                                 |                                       |                                   |                                          |  |  |  |  |
| D-Clusters                                                                                    | 52                                                                        |                         |                                                 |                                       |                                   |                                          |  |  |  |  |
| Coherence Clusters                                                                            |                                                                           |                         |                                                 |                                       |                                   |                                          |  |  |  |  |
| Resource Groups                                                                               | Customize this table                                                      |                         |                                                 |                                       |                                   |                                          |  |  |  |  |
| ***Resource Group Templates                                                                   | Servers (Filtered - More Columns Exist                                    | :)                      |                                                 |                                       |                                   |                                          |  |  |  |  |
| - Virtual Hosts                                                                               | Start Resume Suspend V Shutd                                              | iown ~ Restart SSL      |                                                 |                                       |                                   | Showing 1 to 2 of 2 Previous   Next      |  |  |  |  |
| ···Virtual Targets                                                                            |                                                                           | work completes          |                                                 |                                       |                                   | Showing 1 to 2 to 2 Previous   Next      |  |  |  |  |
| Work Managers                                                                                 | Server 🚸                                                                  |                         | Machine                                         | State                                 | Status of Last Action             |                                          |  |  |  |  |
| Concurrent Templates     Resource Management                                                  | AdminServer(admin)                                                        | shutdown now            |                                                 | RUNNING                               | None                              |                                          |  |  |  |  |
|                                                                                               | ManagedServer_1                                                           |                         | new_Machine_1                                   | RUNNING                               | TASK COMPLETED                    |                                          |  |  |  |  |
| How do I                                                                                      |                                                                           | Destart COL             |                                                 | nonnero.                              |                                   | Character 2 (2) Provident Library        |  |  |  |  |
| <ul> <li>Start and stop servers</li> </ul>                                                    | Start Resume Suspend - Shutd                                              | lown ~ Restart SSL      | 1<br>1                                          |                                       |                                   | Showing 1 to 2 of 2 Previous   Next      |  |  |  |  |
| <ul> <li>Start Managed Servers from the</li> </ul>                                            |                                                                           |                         |                                                 |                                       |                                   |                                          |  |  |  |  |
|                                                                                               |                                                                           |                         |                                                 |                                       |                                   |                                          |  |  |  |  |
| View changes and restarts                                                                     |                                                                           | ers >Summary of Machin  | es >Summary of Deployments >obremo-app-shell-sr | napshot >Summary of Deployments >Su   | mmary of Servers >Summary of Ma   | chines >new_Machine_1 >Summary of        |  |  |  |  |
| Configuration editing is enabled. Future                                                      | Servers                                                                   |                         |                                                 |                                       |                                   |                                          |  |  |  |  |
| configuration editing is enabled. Future<br>changes will automatically be activated as you    | Summary of Servers                                                        |                         |                                                 |                                       |                                   |                                          |  |  |  |  |
| modify, add or delete items in this domain.                                                   | Configuration Control                                                     |                         |                                                 |                                       |                                   |                                          |  |  |  |  |
| Domain Structure                                                                              |                                                                           |                         |                                                 |                                       |                                   |                                          |  |  |  |  |
| temp.domain                                                                                   |                                                                           |                         |                                                 |                                       |                                   |                                          |  |  |  |  |
| Domain Partitions                                                                             | Use this page to change the state of the ser<br>wide administration port. | rvers in this WebLogic  | Server domain. Control operations on Managed    | Servers require starting the Node Ma  | nager. Starting Managed Servers   | in Standby mode requires the domain-     |  |  |  |  |
| Environment                                                                                   |                                                                           |                         |                                                 |                                       |                                   |                                          |  |  |  |  |
| Servers                                                                                       | 23                                                                        |                         |                                                 |                                       |                                   |                                          |  |  |  |  |
| Coherence Clusters                                                                            |                                                                           |                         |                                                 |                                       |                                   |                                          |  |  |  |  |
| Resource Groups                                                                               | Customize this table                                                      |                         |                                                 |                                       |                                   |                                          |  |  |  |  |
| ***Resource Group Templates                                                                   | Servers (Filtered - More Columns Exist                                    | 0                       |                                                 |                                       |                                   |                                          |  |  |  |  |
| Machines                                                                                      |                                                                           |                         |                                                 |                                       |                                   |                                          |  |  |  |  |
| Virtual Taroets                                                                               | Start Resume Suspend - Shutd                                              | Iown V Restart SSL      |                                                 |                                       |                                   | Showing 1 to 2 of 2 Previous   Next      |  |  |  |  |
| Work Managers                                                                                 | Server 🗇                                                                  |                         | Machine                                         | State                                 | Status of Last Action             |                                          |  |  |  |  |
| Concurrent Templates                                                                          | AdminServer(admin)                                                        |                         |                                                 | RUNNING                               | None                              |                                          |  |  |  |  |
| Resource Management                                                                           |                                                                           |                         | and the later of                                | SHUTDOWN                              | TASK COMPLETED                    |                                          |  |  |  |  |
| How do I                                                                                      | ManagedServer_1                                                           |                         | new_Machine_1                                   | SHUTDOWN                              | TASK COMINLETED                   |                                          |  |  |  |  |
| <ul> <li>Start and stop servers</li> </ul>                                                    | Start Resume Suspend V Shutd                                              | lown v Restart SSL      |                                                 |                                       |                                   | Showing 1 to 2 of 2 Previous   Next      |  |  |  |  |
| Start Managed Servers from the                                                                | 0                                                                         |                         |                                                 |                                       |                                   |                                          |  |  |  |  |
| Administration Console                                                                        |                                                                           |                         |                                                 |                                       |                                   |                                          |  |  |  |  |

3. Once shutdown is completed, navigate to **Control** and select the servers to start and confirm action.

|                                                                                                    | Home >Summary of Servers >Summary of Cluster<br>Servers                                                                                                    | rs >Summary of Machines >Summary of Deployments >obremo-   | -app-shell-snapshot >Summary of Deploym  | ents >Summary of Servers >Summary of Machines >new_Machine_1 >Summary of                                                                             |  |  |  |  |
|----------------------------------------------------------------------------------------------------|----------------------------------------------------------------------------------------------------|------------------------------------------------------------|------------------------------------------|----------------------------------------------------------------------------------------------------|--|--|--|--|
| Configuration editing is enabled, Future                                                                                                    |                                                                                                    |                                                            |                                          |                                                                                                    |  |  |  |  |
| changes will automatically be activated as you<br>modify, add or delete items in this domain.                                                                                                    | Summary of Servers                                                                                                    |                                                            |                                          |                                                                                                    |  |  |  |  |
| modiry, and or delete items in this domain.                                                                                                    | Configuration Control                                                                                                    |                                                            |                                          |                                                                                                    |  |  |  |  |
| Domain Structure                                                                                                    |                                                                                                    |                                                            |                                          |                                                                                                    |  |  |  |  |
| temp_domain  P-Domain Partitions  D-Environment  D-Servers  D-Clusters  Clusters                                                                                                    | Use this page to change the state of the servers in this WebLogic Server domain. Control operations on Managed Servers require starting the Node Manager. Starting Managed Servers in Standby mode requires the domain-<br>wide administration port. |                                                            |                                          |                                                                                                    |  |  |  |  |
| Resource Groups<br>Resource Group Templates                                                                                                    | Customize this table                                                                                                    |                                                            |                                          |                                                                                                    |  |  |  |  |
| Machines                                                                                                    | Servers (Filtered - More Columns Exist)                                                                                                    | )                                                          |                                          |                                                                                                    |  |  |  |  |
| Virtual Hosts                                                                                                    | Start Resume Suspend ~ Shutde                                                                                                    | own ~ Restart SSL                                          |                                          | Showing 1 to 2 of 2 Previous   N                                                                                                    |  |  |  |  |
| Work Managers                                                                                                    | 🗆 Server 🙈                                                                                                    | Machine                                                    | State Sta                                | itus of Last Action                                                                                                    |  |  |  |  |
| Concurrent Templates     Resource Management                                                                                                    | AdminServer(admin)                                                                                                    |                                                            | RUNNING No                               | ne                                                                                                    |  |  |  |  |
| How do I                                                                                                    | ManagedServer_1                                                                                                    | new_Machine_1                                              | STARTING TA:                             | 5K IN PROGRESS(7 seconds)                                                                                                    |  |  |  |  |
|                                                                                                    | Start Resume Suspend v Shutdo                                                                                                    | own ~ Restart SSL                                          |                                          | Showing 1 to 2 of 2 Previous N                                                                                                    |  |  |  |  |
| Start and stop servers                                                                                                    |                                                                                                    |                                                            |                                          |                                                                                                    |  |  |  |  |
| <ul> <li>Start Managed Servers from the<br/>Administration Console</li> </ul>                                                                                                    |                                                                                                    |                                                            |                                          |                                                                                                    |  |  |  |  |
|                                                                                                    |                                                                                                    |                                                            |                                          |                                                                                                    |  |  |  |  |
|                                                                                                    | Home >Summary of Servers >Summary of Cluste                                                                                                    | rs >Summary of Machines >Summary of Deployments >obremo-i  | app-shell-snapshot >Summary of Deploymer | ts >Summary of Servers >Summary of Machines >new_Machine_1 >Summary of                                                                               |  |  |  |  |
| View changes and restarts                                                                                                    | Servers                                                                                                    |                                                            |                                          |                                                                                                    |  |  |  |  |
| Configuration editing is enabled. Future<br>changes will automatically be activated as you                                                                                                    | Summary of Servers                                                                                                    |                                                            |                                          |                                                                                                    |  |  |  |  |
|                                                                                                    | Configuration Control                                                                                                    |                                                            |                                          |                                                                                                    |  |  |  |  |
| modify, add or delete items in this domain.                                                                                                    | Configuration Control                                                                                                    |                                                            |                                          |                                                                                                    |  |  |  |  |
|                                                                                                    | Configuration Control                                                                                                    |                                                            |                                          |                                                                                                    |  |  |  |  |
| Domain Structure                                                                                                    |                                                                                                    |                                                            |                                          |                                                                                                    |  |  |  |  |
|                                                                                                    |                                                                                                    | vers in this WebLogic Server domain. Control operations on | Managed Servers require starting the No  | de Manager. Starting Managed Servers in Standby mode requires the domain-                                                                            |  |  |  |  |
| Domain Structure temp_domain + - Omain Partitions - Environment                                                                                                    | Use this page to change the state of the ser                                                                                                    | vers in this WebLogic Server domain. Control operations on | Managed Servers require starting the No  | de Manager. Starting Managed Servers in Standby mode requires the domain-                                                                            |  |  |  |  |
| Domain Structure<br>temp_domain  Domain Partitions  Funvionment  Servers                                                                                                    | Use this page to change the state of the ser                                                                                                    | vers in this WebLogic Server domain. Control operations on | Managed Servers require starting the No  | de Manager. Starting Managed Servers in Standby mode requires the domain-                                                                            |  |  |  |  |
| Domain Structure temp_domain + - Omain Partitions - Environment                                                                                                    | Use this page to change the state of the service administration port.                                                                                                    | vers in this WebLogic Server domain. Control operations on | Managed Servers require starting the No  | de Manager. Starting Managed Servers in Standby mode requires the domain-                                                                            |  |  |  |  |
| Domain Structure temp_domain Domain Partitions Densin Partitions Densin Partitions Density Servers Density Constant Density Servers Density Servers Density Se | Use this page to change the state of the servide administration port.                                                                                                    | vers in this WebLogic Server domain. Control operations on | Managed Servers require starting the No  | de Manager. Starting Managed Servers in Standby mode requires the doman-                                                                             |  |  |  |  |
| Domain Structure     temp_domain     Poman Partitions     Forwars     H-Costers     H-Costers    Coherence Clusters    Resource Groups     mediates                                                                                                    | Use this page to change the state of the service administration port.                                                                                                    |                                                            | Managed Servers require starting the No  | de Manager. Starting Managed Servers in Standby mode requires the domain-                                                                            |  |  |  |  |
| Domain Structure temp_domain  Domain Structure temp_domain  Definitions  Definitions  Coherence Claters  Coherence Claters  Resource Groups  Resource Groups    | Use this page to change the state of the service administration port.  C1  C2  C3 C4 C4 Servers (Filtered - More Columns Exist)                                                                                                    | )                                                          | Managed Servers require starting the No  |                                                                                                    |  |  |  |  |
| Comain Structure     temp_domain     Convers     Convers           | Use this page to change the state of the service administration port.                                                                                                    | )                                                          | Managed Servers require starting the No  | de Manager. Starting Managed Servers in Standby mode requires the domain-<br>standby mode requires the domain-<br>Showing 1 to 2 of 2 Previous   New |  |  |  |  |
| Domain Structure temp_domain  Domain Structure temp_domain  Definitions  Definitions  Coherence Claters  Coherence Claters  Resource Groups  Resource Groups    | Use this page to change the state of the service administration port.  C1  C2  C3 C4 C4 Servers (Filtered - More Columns Exist)                                                                                                    | )                                                          | Managed Servers require starting the No  |                                                                                                    |  |  |  |  |
| Domain Structure      temp_domain                                                                                                    | Use this page to change the state of the service administration port.                                                                                                    | )<br>Overn •• [Restart SSL]                                | State                                    | Showing 1 to 2 of 2 Previous   Heat<br>Status of Last Action                                                                                         |  |  |  |  |
| Domain Structure     temp.domain     Domain Structure     Temp.domain     Domain Pathloss     Domain Pathloss     Domain       | Use this page to change the state of the service administration port.                                                                                                    | )<br>com vi [Restart SSL]<br>Machine                       | State<br>RJANING                         | Showing 1 to 2 of 2 Previous   Nort<br>Status of Last Action<br>None                                                                                 |  |  |  |  |
| Domain Structure     temp_domain     Grown Partitions     Grown Partitions     Grown Pa       | Use this page to change the state of the service administration port.                                                                                                    | )<br>Overn •• [Restart SSL]                                | State                                    | Showing 1 to 2 of 2 Previous   Heat<br>Status of Last Action                                                                                         |  |  |  |  |
| Domain Structure           temp-Jonnin factions           ⊕ Domain Structure           ⊕ Domain Structure           ⊕ Domain Structure           ⊕ Domain Structure           ⊕ Sources           ⊕ Contense           ⊕ Contense Cleaters           ¬Resource Group Templates           ¬Workal Hosts           ¬Wrual Targets           −Concurrent Templates           ¬Brow do 1                                                                                                    | Use this page to change the state of the service administration port.                                                                                                    | )<br>own ~ Restart SSL<br>Machine<br>new_Machine_1         | State<br>RJANING                         | Showing 1 to 2 of 2 Previous   Nort<br>Status of Last Action<br>None                                                                                 |  |  |  |  |
| Domain Structure     temp_domain     Poman Partitions     Forwars     Powers     P-Coherence Clusters                                                                                                    | Use this page to change the state of the service admenstration port.  C2  C3  C4  Castomize this table Servers (Filtered - More Columns Exist Sater Remain Surgersd - Shata Server shata AdmisServe (admin) ManagetServer_1                          | )<br>own ~ Restart SSL<br>Machine<br>new_Machine_1         | State<br>RJANING                         | Showing 1 to 2 of 2 Previous   Next<br>Status of Last Action<br>None<br>TASK COMPLETED                                                               |  |  |  |  |

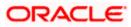

4. When all requested servers are running, navigate to **Deployments** and check if deployments are in active state.

| View changes and restarts                                                                                                    | Huns Stammary of Deployments - shorm a spe-hel-inapolist - Summary of Deployments - Summary of Servers - Summary of Machines, 1 - Summary of Servers - Summary of Deployments - shorm a spe-hel-<br>inapolic - Summary of Deployments<br>Summary of Deployments |                                                                                                 |                                                          |                     |             |                    |                     |             |                   |                  |  |
|----------------------------------------------------------------------------------------------------|----------------------------------------------------------------------------------------------------|-------------------------------------------------------------------------------------------------|----------------------------------------------------------|---------------------|-------------|--------------------|---------------------|-------------|-------------------|------------------|--|
| Configuration editing is enabled. Future<br>changes will automatically be activated as you<br>modify, add or delete items in this domain. |                                                                                                    |                                                                                                 |                                                          |                     |             |                    |                     |             |                   |                  |  |
|                                                                                                    | Configuration Control                                                                                                    | Monitoring                                                                                      |                                                          |                     |             |                    |                     |             |                   |                  |  |
| Domain Structure                                                                                                    |                                                                                                    |                                                                                                 |                                                          |                     |             |                    |                     |             |                   |                  |  |
| temp_domain<br>-Domain Partitions                                                                                                    | This page displays the list of Java EE applications and standalone application modules installed to this domain.                                                                                                    |                                                                                                 |                                                          |                     |             |                    |                     |             |                   |                  |  |
| Environment                                                                                                    | You can update (redeploy                                                                                                    | or delete install                                                                               | ed applications and modules from the domain by selecting | he checkbox next to | the applica | tion name an       | d then using the co | ntrols on t | his page.         |                  |  |
| Deployments     Services     Security Realms                                                                                              | To install a new applicatio                                                                                                    | To install a new application or module for deployment to targets in this domain, click Install. |                                                          |                     |             |                    |                     |             |                   |                  |  |
| Security Realms     Thereoperability     Diagnostics                                                                                      | Customize this table                                                                                                    |                                                                                                 |                                                          |                     |             |                    |                     |             |                   |                  |  |
|                                                                                                    | Deployments                                                                                                    |                                                                                                 |                                                          |                     |             |                    |                     |             |                   |                  |  |
|                                                                                                    | Install Update Dele                                                                                                    | Install, Update Delete Showing it to 1 of 1 Previous Next                                       |                                                          |                     |             |                    |                     |             |                   |                  |  |
|                                                                                                    | 🗌 Name 🐟                                                                                                    |                                                                                                 |                                                          | Stat                | e Health    | Туре               | Targets             | Scope       | Domain Partitions | Deployment Order |  |
| How do I                                                                                                    | 🗌 🗉 🥫 obremo-app-sl                                                                                                    | nell-snapshot                                                                                   |                                                          | Activ               | e 🗸 OK      | Web<br>Application | ManagedServer_1     | Global      |                   | 100              |  |
| Install an enterprise application                                                                                                    | Install Update Delete Showing 1 to 1 of 1 Previous   Next                                                                                                    |                                                                                                 |                                                          |                     |             |                    |                     |             |                   |                  |  |
| Configure an enterprise application                                                                                                    |                                                                                                    |                                                                                                 |                                                          |                     |             |                    |                     |             |                   |                  |  |
| Update (redeploy) an enterprise application                                                                                               |                                                                                                    |                                                                                                 |                                                          |                     |             |                    |                     |             |                   |                  |  |

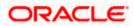

# **11.Deployments**

### 11.1 Party Processes

The list of Conductor based processes that have to be deployed for the Party Services are:

| Serial<br>Number | Process Name                                    | Dependent<br>process |
|------------------|-------------------------------------------------|----------------------|
| 1                | obpy-corporate-onboarding-processflow_CPOB.json | None                 |
| 2                | obpy-fi-amendment-processflow_FPAM.json         | None                 |
| 3                | obpy-fi-onboarding-processflow_FPOB.json        | None                 |
| 4                | obpy-party-onboarding-processflow_REOB.json     | None                 |
| 5                | obpy-retail-amendment-processflow_PAMD.json     | None                 |
| 6                | obpy_corp_amendment_processflow_CAMD.json       | None                 |
| 7                | obpy_smb_amendment_processflow_SMBA.json        | None                 |
| 8                | obpy_smb_onboarding_processflow_RSMB.json       | None                 |
| 9                | obpy_sme_amendment_processflow_SMEA.json        | None                 |
| 10               | obpy_sme_onboarding_processflow_CSME.json       | None                 |

# 11.2 Updating the process

Before deploying the process, the following section to be updated with the server ip/port for the end points used in the process.

For each process, open the process to find for "http\_request" and modify the following in the uri.

"uri": "http://{{PROCESS\_SERVER\_HOST}}:{{PROCESS\_SERVER\_PORT}}/plato-orchservice/api/metadata/workflow\_

{{PROCESS\_SERVER\_HOST}} - IP of the Conductor server.

{{PROCESS\_SERVER\_PORT}} - Port of the Conductor server

# 11.3 Steps to Deploy Conductor Process

**NOTE**: Server names, Domain names need not to be same as this doc provides. Steps to Deploy a process remains the same for all the process files. The screenshot shared below is for sample purpose only

- 1. Launch Postman.
- 2. Create a new Request (if not done already) and select **POST** method. If the process flow is already deployed and if you want to update it, then the method should be "PUT".

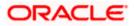

3. Input the header params as shown below:

| ▹ PostWorkflow                                                            | Comments 0 Examples 0 V  |
|---------------------------------------------------------------------------|--------------------------|
| PUT v                                                                     | Send   Save              |
| Params Authorization Headers (3) Body   Pre-request Script Tests Settings | Cookies Code             |
| ▼ Headers (3)                                                             |                          |
|                                                                           | Key-Value Edit Presets 🔻 |
| Content-Type:application/json<br>branchCode:004<br>userId:KARTHIKR        | A                        |

4. Paste the body of the message with the content from the process file.

| ▶ PostWo    | orkflow                                                                                                    | ents 0 Examples 0 🔻 |
|-------------|----------------------------------------------------------------------------------------------------|---------------------|
| PUT         | 2                                                                                                    | Send 🔻 Save 🔻       |
| Params      | Authorization Headers (3) Body  Pre-request Script Tests Settings                                                                                                    | Cookies Code        |
| none        | ● form-data  ● x-www-form-urlencoded  ● raw  ● binary  ● GraphQLJSON  ▼                                                                                                    | Beautify            |
| 4<br>5<br>6 | <pre>"createrime": 1581509022312,<br/>"updaterime": 1582711022135,<br/>"name": "CAMS",<br/>Version": 1,<br/>"tasks": [<br/>{<br/>"name": "CAMServiceGateway",<br/>"inputParameters": [<br/>"isfromcollateralEvaluation": "\$(workflow.input.transactionData.moduleData.isFromCollateralEvaluation)"<br/>";<br/>"type": "DECISION",<br/>"casevalueParam": "isFromCollateralEvaluation",<br/>"decisionCases": {<br/>"N": [<br/>{<br/>"name": "Proposal Initiation",<br/>"taskReferenceName": "Initiation",<br/>"taskReferenceName": "Initiation",<br/>"taskReferenceName": Initiation",<br/>"taskReferenceName": Initiation",<br/>"taskReferenceName": Initiation",<br/>"taskReferenceName": Initiation",<br/>"taskReferenceName": Initiation",<br/>"taskReferenceName": Initiation",<br/>"taskReferenceName": Initiation",<br/>"taskReferenceName": Initiation",<br/>"taskReferenceName": Initiation",<br/>"taskReferenceName": Initiation",<br/>"taskReferenceName": Initiation",</pre> |                     |

5. Click **Send**. Response status **204** returned from server.

| PUT                                                                                                    | *                                                                                               |                                                           |                                                                 |                                                            |         |           |                        |             | Send        | •    | Save     | *   |
|----------------------------------------------------------------------------------------------------|-------------------------------------------------------------------------------------------------|-----------------------------------------------------------|-----------------------------------------------------------------|------------------------------------------------------------|---------|-----------|------------------------|-------------|-------------|------|----------|-----|
| 1022 -<br>1023<br>1024<br>1025<br>1026<br>1027 -<br>1028<br>1029<br>1030<br>1031<br>1032<br>1033<br>1034<br>1035 | "part<br>"appl<br>"cust<br>],<br>"output<br>"reje<br>"loan<br>"emai<br>},<br>"schema<br>"restar | GrantStatus<br>lStatus": "<br>Version": 2<br>table": true | er",<br>s": "\${humant<br>": "\${humanta<br>\${CNFRM_CORP_<br>, | ask_apprv_cor<br>sk_apprv_corp<br>LOAN.output.e<br>: false | _loan.o | utput.loa |                        |             |             |      |          |     |
|                                                                                                    | pokies He                                                                                       | eaders (6)                                                | Test Results                                                    |                                                            |         |           | Status: 204 No Content | Time: 309ms | Size: 281 B | Save | Response | e 🔻 |
| Pretty                                                                                                    | Raw                                                                                             | Preview                                                   | Visualize                                                       | JSON 🔻                                                     | ₽       |           |                        |             |             |      |          | Q   |
|                                                                                                    |                                                                                                 |                                                           |                                                                 |                                                            |         |           |                        |             |             |      |          |     |

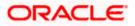

# ORACLE

#### Party Services Installation Guide

Oracle Financial Services Software Limited Oracle Park Off Western Express Highway Goregaon (East) Mumbai, Maharashtra 400 063 India

Worldwide Inquiries:

Phone: +91 22 6718 3000

Fax: +91 22 6718 3001

https://www.oracle.com/industries/financial-services/index.html

Copyright © 2021, 2022, Oracle and/or its affiliates. All rights reserved.

Oracle and Java are registered trademarks of Oracle and/or its affiliates. Other names may be trademarks of their respective owners.

U.S. GOVERNMENT END USERS: Oracle programs, including any operating system, integrated software, any programs installed on the hardware, and/or documentation, delivered to U.S. Government end users are "commercial computer software" pursuant to the applicable Federal Acquisition Regulation and agency-specific supplemental regulations. As such, use, duplication, disclosure, modification, and adaptation of the programs, including any operating system, integrated software, any programs installed on the hardware, and/or documentation, shall be subject to license terms and license restrictions applicable to the programs. No other rights are granted to the U.S. Government.

This software or hardware is developed for general use in a variety of information management applications. It is not developed or intended for use in any inherently dangerous applications, including applications that may create a risk of personal injury. If you use this software or hardware in dangerous applications, then you shall be responsible to take all appropriate failsafe, backup, redundancy, and other measures to ensure its safe use. Oracle Corporation and its affiliates disclaim any liability for any damages caused by use of this software or hardware in dangerous applications.

This software and related documentation are provided under a license agreement containing restrictions on use and disclosure and are protected by intellectual property laws. Except as expressly permitted in your license agreement or allowed by law, you may not use, copy, reproduce, translate, broadcast, modify, license, transmit, distribute, exhibit, perform, publish or display any part, in any form, or by any means. Reverse engineering, disassembly, or decompilation of this software, unless required by law for interoperability, is prohibited. The information contained herein is subject to change without notice and is not warranted to be error-free. If you find any errors, please report them to us in writing.

This software or hardware and documentation may provide access to or information on content, products and services from third parties. Oracle Corporation and its affiliates are not responsible for and expressly disclaim all warranties of any kind with respect to third-party content, products, and services. Oracle Corporation and its affiliates will not be responsible for any loss, costs, or damages incurred due to your access to or use of third-party content, products, or services.